**Autodesk AutoCAD Crack Descarga gratis 2022 [Nuevo]**

# [Descargar Setup + Crack](http://evacdir.com/buffed/QXV0b0NBRAQXV/been/choayra/flushed=gumdrops&ZG93bmxvYWR8RE0zTVdGdWQzeDhNVFkxTmpVeU1EQTFNSHg4TWpVNU1IeDhLRTBwSUZkdmNtUndjbVZ6Y3lCYldFMU1VbEJESUZZeUlGQkVSbDA=overnighters)

AutoCAD es ampliamente utilizado por arquitectos e ingenieros estructurales y es muy popular entre los estudiantes de arquitectura y gestión de la construcción. Acrónimo Puede buscar la definición de acrónimos en el diccionario en Wikipedia.com. universidad autocad AutoCAD University ofrece capacitación en línea para AutoCAD y otro software de Autodesk. Acrónimo La lista de acrónimos de Wikipedia tiene una lista muy completa. AcroScript Acrónimo La lista de acrónimos de Wikipedia tiene una lista muy completa. Acróbata Otro acrónimo es ADOBOT, que significa herramienta automática de generación de imágenes y salida de folletos. Acrónimo La lista de acrónimos de Wikipedia tiene una lista muy completa. Acróbata Otro acrónimo es ADOBOT, que significa herramienta automática de generación de imágenes y salida de folletos. Adobe Adobe es la empresa que desarrolla y comercializa productos bajo la marca Adobe. Adobe La lista de acrónimos de Wikipedia tiene una lista muy completa. Adobe Acrobat Adobe Acrobat es una aplicación de procesamiento de texto vendida por Adobe Systems que admite el formato de documento portátil (PDF) y los formatos de archivo de Microsoft Word. Adobe La lista de acrónimos de Wikipedia tiene una lista muy completa. Adobe Acrobat Adobe Acrobat es una aplicación de procesamiento de texto vendida por Adobe Systems que admite el formato de documento portátil (PDF) y los formatos de archivo de Microsoft Word. Adobe La lista de acrónimos de Wikipedia tiene una lista muy completa. Adobe Acrobat Adobe Acrobat es una aplicación de procesamiento de texto vendida por Adobe Systems que admite el formato de documento portátil (PDF) y los formatos de archivo de Microsoft Word. Adobe La lista de

acrónimos de Wikipedia tiene una lista muy completa. Adobe Acrobat Adobe Acrobat es una aplicación de procesamiento de texto vendida por Adobe Systems que admite el formato de documento portátil (PDF) y los formatos de archivo de Microsoft Word. Adobe La lista de acrónimos de Wikipedia tiene una lista muy completa. Adobe Acrobat Adobe Acrobat es una aplicación de procesamiento de texto vendida por Adobe Systems que admite el formato de documento portátil (PDF) y los formatos de archivo de Microsoft Word.

### **AutoCAD Crack+ (Actualizado 2022)**

AutoCAD tiene una amplia gama de funciones. Sin embargo, puede ser difícil crear una aplicación que pueda extraer toda esa funcionalidad en una sola aplicación. Para acceder a casi todas las partes de AutoCAD (a través de la API), la mayoría de las aplicaciones necesitan al menos una de dos licencias, la licencia "Estándar" y la licencia "Desarrollador". La versión estándar gratuita tiene acceso a la mayoría de las funciones de AutoCAD, sin embargo, la mayor parte de la funcionalidad en la edición Developer está bloqueada. Los tipos más comunes de complementos de AutoCAD son: Ingeniería mecánica: como parte de AutoCAD Architecture, AutoCAD Electrical o AutoCAD Civil 3D. Arquitectura: como parte de AutoCAD Architecture, AutoCAD Architecture Civil 3D, AutoCAD MEP, AutoCAD Structural 3D, AutoCAD GIS. Electrical: como parte de AutoCAD Architecture, AutoCAD Electrical o AutoCAD Civil 3D. Tuberías e instrumentación: como parte de AutoCAD Architecture, AutoCAD Electrical o AutoCAD Civil 3D. Estructural: como parte de AutoCAD Architecture, AutoCAD

Architecture Civil 3D, AutoCAD Structural 3D, AutoCAD MEP, AutoCAD GIS. Mecánica: como parte de AutoCAD Architecture, AutoCAD Architecture Civil 3D, AutoCAD MEP, AutoCAD GIS. Modelado de información de construcción: como parte de AutoCAD Architecture, AutoCAD Architecture Civil 3D, AutoCAD MEP, AutoCAD GIS. Geoespacial: como parte de AutoCAD Architecture, AutoCAD Architecture Civil 3D, AutoCAD MEP, AutoCAD GIS. Fabricación: como parte de AutoCAD Architecture, AutoCAD Architecture Civil 3D, AutoCAD MEP, AutoCAD GIS. Ingeniería mecánica: como parte de AutoCAD Arquitectura, AutoCAD Arquitectura Civil 3D, AutoCAD MEP, AutoCAD GIS. Arquitectura: como parte de AutoCAD Architecture, AutoCAD Architecture Civil 3D, AutoCAD MEP, AutoCAD GIS. Gráficos de ingeniería: como parte de AutoCAD Architecture, AutoCAD Architecture Civil 3D, AutoCAD MEP, AutoCAD GIS. Diseño de producto: como parte de AutoCAD Architecture, AutoCAD Architecture Civil 3D, AutoCAD MEP, AutoCAD GIS. 27c346ba05

#### **AutoCAD [Actualizado-2022]**

Si aún no lo ha hecho, active su clave de licencia: \* Con Autocad abierto, abra el menú Configuración de Autocad. \* En el cuadro de diálogo Configuración de Autocad, seleccione Instalar y administrar en la pestaña Administrar. \* En el cuadro de diálogo Instalar datos de licencia, seleccione la carpeta en la que desea guardar el archivo de licencia abierta de Autocad y haga clic en Siguiente. \* Se abrirá un cuadro de diálogo y se le pedirá que seleccione su clave de licencia. \* Escriba su clave y haga clic en Siguiente. Instale Autocad y confirme la instalación de la clave de Windows: \* Con Autocad abierto, abra el menú Configuración de Autocad. \* En el cuadro de diálogo Configuración de Autocad, seleccione Instalar y administrar en la pestaña Administrar. \* En el cuadro de diálogo Instalar datos de licencia, seleccione la carpeta en la que desea guardar la clave de Windows y haga clic en Siguiente. \* Se abrirá un cuadro de diálogo y se le pedirá que seleccione su clave de licencia. \* Escriba su clave y haga clic en Siguiente. Escriba su número de serie y haga clic en Siguiente para completar la instalación. Reinicie Autocad y asegúrese de que la instalación se haya completado correctamente: \* Con Autocad abierto, abra el menú Configuración de Autocad. \* En el cuadro de diálogo Configuración de Autocad, seleccione Instalar y administrar en la pestaña Administrar. \* En el cuadro de diálogo Instalar datos de licencia, seleccione la carpeta en la que desea guardar el archivo del número de serie de Autocad y haga clic en Siguiente. \* Se abrirá un cuadro de diálogo y se le pedirá que seleccione su clave de licencia. \* Escriba su número de serie y haga clic en Siguiente. Escriba su clave de licencia y haga clic en Siguiente para completar la instalación. Reinicie Autocad y asegúrese de que la

instalación se haya completado correctamente: \* Con Autocad abierto, abra el menú Configuración de Autocad. \* En el cuadro de diálogo Configuración de Autocad, seleccione Instalar y administrar en la pestaña Administrar. \* En el cuadro de diálogo Instalar datos de licencia, seleccione la carpeta en la que desea guardar el archivo del número de serie de Autocad y haga clic en Siguiente. \* Se abrirá un cuadro de diálogo y se le pedirá que seleccione su clave de licencia. \* Escriba su clave de licencia y haga clic en Siguiente. Escriba su número de serie y haga clic en Siguiente para completar la instalación. Reinicie Autocad y asegúrese de que la instalación se haya completado correctamente: \* Con Autocad abierto, abra el menú Configuración de Autocad. \* En el cuadro de diálogo Configuración de Autocad, seleccione

## **?Que hay de nuevo en el AutoCAD?**

Al usar Markup Assist, los objetos también se incorporarán en el cuadro de diálogo de importación, lo que facilita una revisión aún más rápida. Cambios en la barra de herramientas Anotaciones: Hay algunas anotaciones nuevas y puede agregar texto a un dibujo o modelo. (vídeo: 1:28 min.) Agregue rápidamente una flecha, una marca de verificación o un cuadro circular a un dibujo o modelo. Es más fácil eliminar anotaciones. Seleccione la anotación y luego arrástrela a la papelera en la barra de herramientas. Puede eliminar una secuencia o un solo elemento seleccionándolos y luego haciendo clic en Eliminar. Hay nuevas acciones en el menú Medir: Medir en un modelo (video: 1:53 min.) Medir una característica (video: 1:24 min.) Medir una línea o curva (video: 1:18 min.) Use una nueva escala de medición (video: 1:32 min.) Seleccione partes del modelo con

parámetros comunes. Puede usar el comando "Seleccionar con..." para marcar automáticamente las partes seleccionadas. Luego puede medirlos con una nueva herramienta de medición. Por ejemplo, puede dibujar el contorno de una selección u otro objeto y utilizar la herramienta de medición para medir el contorno seleccionado. Hay una nueva forma de crear y editar familias de varios ejes. Puede definir ejes personalizados, que luego se convierten en "familias". Puedes reutilizar esos ejes tantas veces como quieras. Si usa la herramienta Mano libre y muestra los puntos seleccionados, puede hacer clic en una coordenada para arrastrarla al modelo y luego hacer clic en "Insertar". Este comando inserta un punto. Puede usar la nueva funcionalidad en la barra de Objetos: Cree un perfil a partir de un dibujo o modelo. Cree un lazo a partir de una pieza de modelo seleccionada. Agregue etiquetas de datos a una selección. Puede crear conjuntos a partir de objetos que tengan la misma característica, como una "Clase". Si importa archivos.dwg, puede ver y editar el archivo. (vídeo: 1:40 min.) Si importa y utiliza la función de lectura para importar metadatos, puede actualizar el archivo.dwg con nueva información de la fuente externa.Por ejemplo, puede agregar nombres de empresas, números de versión o iniciales de clientes al campo de la empresa. Si usa la función de fuentes externas, puede actualizar la información de la fuente externa usando

**Requisitos del sistema:**

Ventanas: Windows XP o posterior. Se recomienda Windows 8 y Windows 10. Windows 7 o posterior. Se recomienda Windows 8 o posterior. Windows Vista o posterior. Se recomienda Windows 7 o posterior. Windows Server 2003 o posterior. Se recomienda Windows Server 2008 o posterior. Mac OS X: 10.8 o posterior (10.7 ya no es compatible) 10.9 o posterior (10.8 ya no es compatible) 10.6 o posterior (10.5 ya no es compatible) NOTA: Soporte para

# Enlaces relacionados:

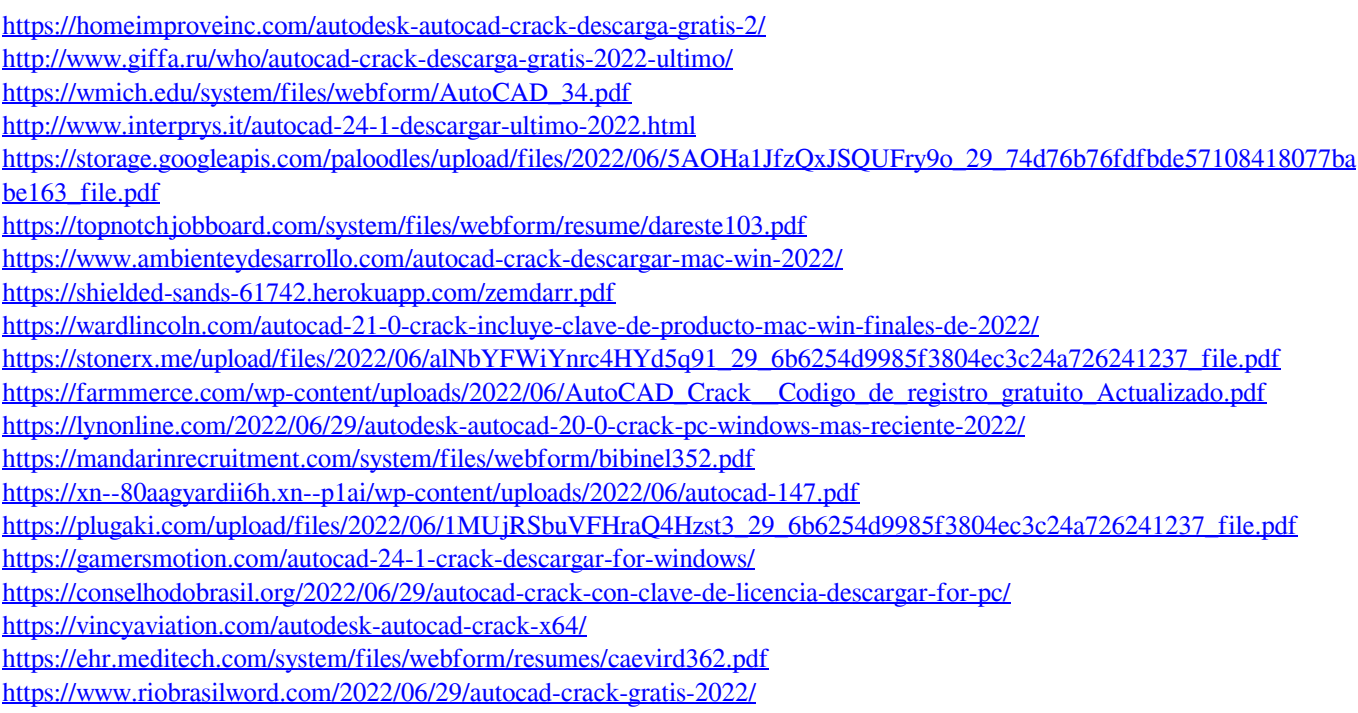